# Android

# <span id="page-0-0"></span>– Activités - Événements

C. Raïevsky Avec la courtoisie de S. Jean

# UNIVERSITÉ<br> **Grenoble**<br> **Alpes READER**

Département Informatique

2019

### Descripteurs et ressources

- Retour sur l'exemple « Hello World »
	- activity main.xml  $\rightarrow$  layout de l'activité principale (cf. manifeste)
	- hello textview  $\rightarrow$  identifiant de la vue (de type TextView)
	- hello world  $\rightarrow$  alias texte défini dans values(...)/strings.xml

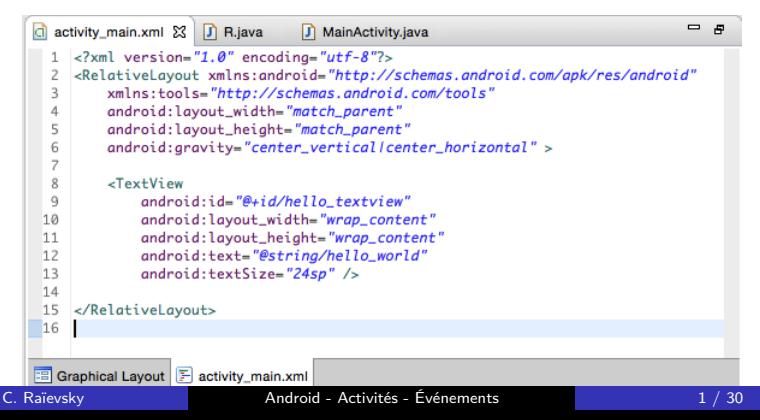

### La classe R

- Classe **générée** contenant des **définitions d'attributs statiques**
	- R.attr. $( \ldots ) \rightarrow$  attributs de style
	- R.drawable. $( \ldots ) \rightarrow$  ressources graphiques
	- R.layout. $(...) \rightarrow$  layouts
	- R. string.  $(...) \rightarrow$  alias textes

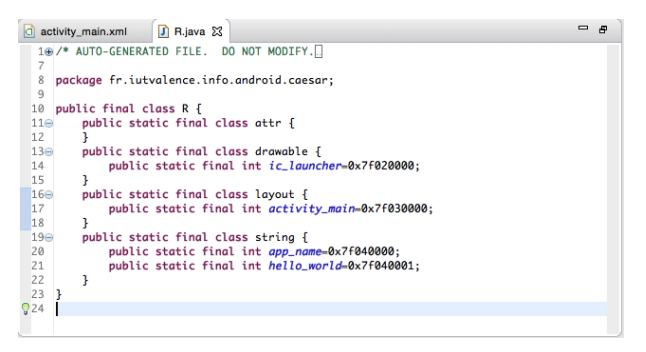

### Liens entre ressources et code

- Seconde version du Hello World
	- Plus de pré-remplissage du champs texte

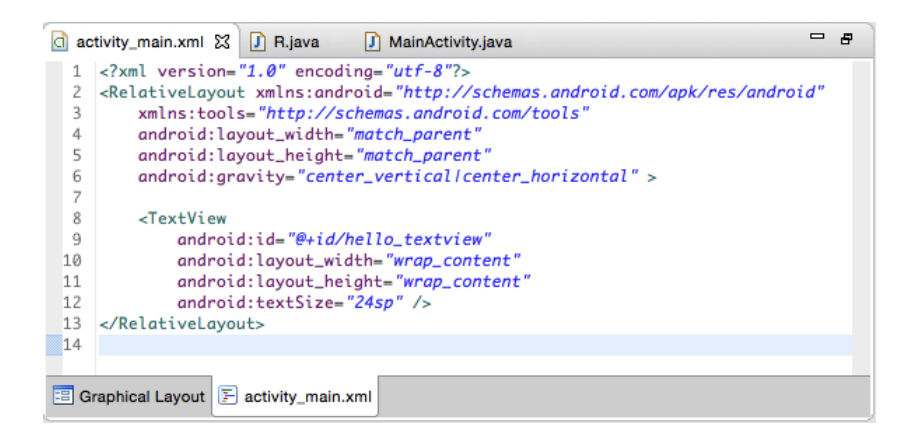

# Code de l'activité

- **findViewByID**
	- Retourne la **référence d'un objet** permettant de manipuler une **vue désignée par son identifiant**
	- Remarque : à **transtyper** dans le type concret de la vue

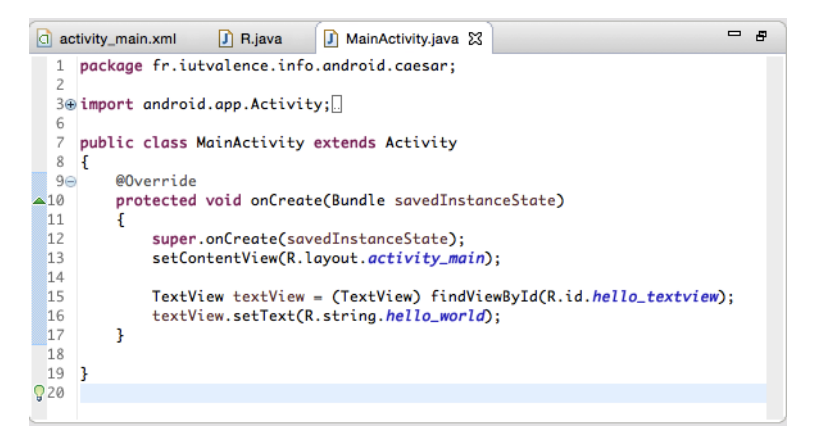

### Hiérarchie des classes Android dérivant de View

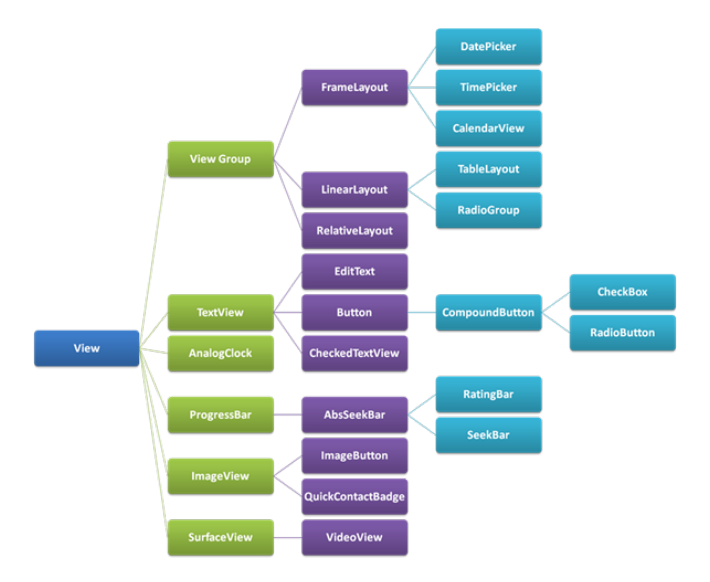

• Source : http://www.itcsolutions.eu

### Capture d'évènement sur un bouton : exemple

- Champs texte ré-rempli avec un mot
- Bouton permettant de mélanger les lettres du mot

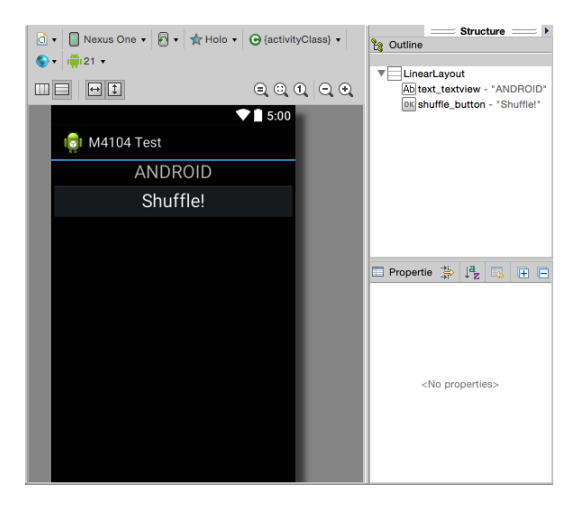

## Auditeur d'évènement : méthode classique

- Implémentation de l'interface **onClickListener** par l'activité
	- Redéfinition de la méthode **onClick(View v)**
	- Remarque :

le paramètre View permet d'intercepter un évènement sur plusieurs composants, identifiables via un appel à **getID**

- **Enregistrement de l'activité** en tant qu'**auditeur d'évènement** auprès du bouton, dans la méthode onCreate
	- Remarque :

l'objet correspondant au bouton n'est créé que lors de l'affichage, un appel à findViewById() placé avant l'installation du layout échoue

# Auditeur d'évènement : méthode classique

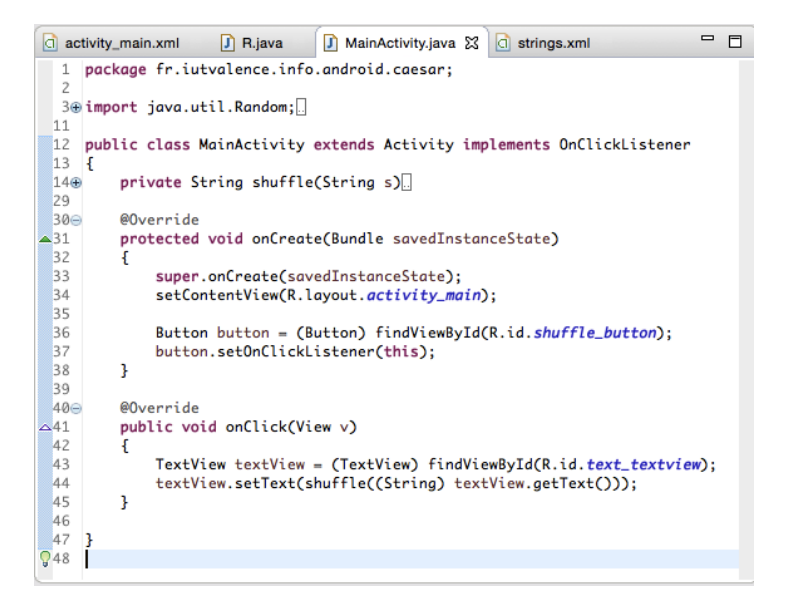

### Auditeur d'évènement : raccourci

- Attribut **android:onClick**
	- Méthode (de l'activité) traitant l'évènement

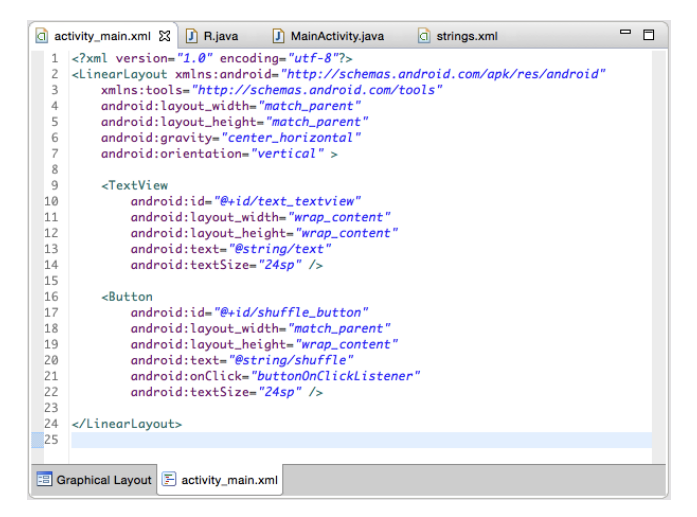

### Auditeur d'évènement : raccourci

- L'activité n'a plus besoin d'implémenter onClickListener (implicite)
- La méthode doit prendre en paramètre la référence d'un objet View

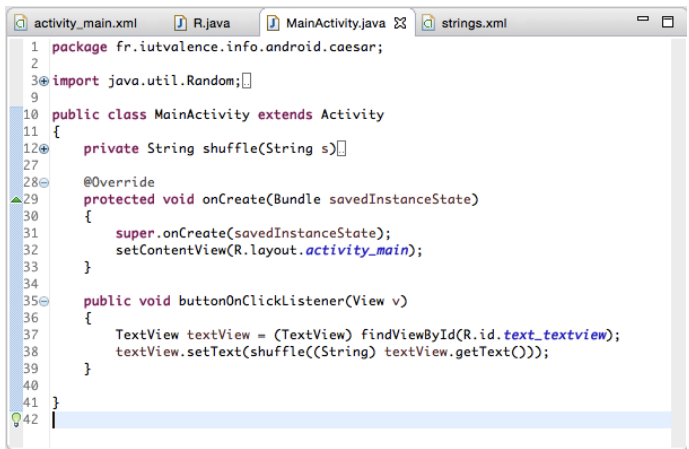

### **Intentions**

- Les intentions (**intent**) sont des **objets/événements** destinés à
	- **déclencher le démarrage** d'une activité ou d'un service
	- avertir un récepteur de message

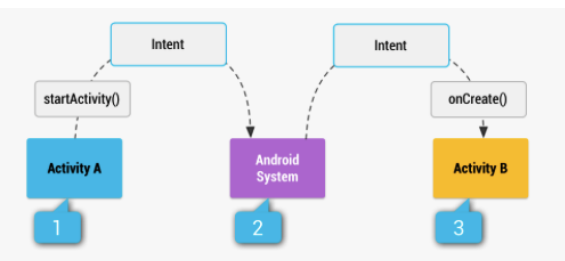

Figure 1. Illustration of how an implicit intent is delivered through the system to start another activity: [1] Activity A creates an Intent with an action description and passes it to startActivity(). [2] The Android System searches all apps for an intent filter that matches the intent. When a match is found, [3] the system starts the matching activity (Activity B) by invoking its onCreate() method and passing it the Intent.

### **Intentions**

- Une intention est caractérisée par :
	- des **informations permettant au système de trouver la cible**
		- une **catégorie** (optionnelle)
		- une **action**
	- des **données** permettant de spécialiser l'intention
		- sous la forme **nom/valeur**
- L'action peut être :
	- **Explicite**
		- **Classe de l'activité à démarrer**
	- **Implicite**
		- **Constante** (de type String prédéfinie ou définie par l'activité
		- Sémantique plus générale, activité non forcément existante ou unique
		- cf. .../reference/android/content/Intent.html

### Orchestration des activités

- L'**exécution** d'une application peut être réalisée par l'**exécution séquentielle d'activités** (déclenchées par des intentions) appartenant à des **applications différentes**
	- L'activité n'a pas besoin d'embarquer du code lié à l'activité qu'elle déclenche via l'intention
	- L'activité n'a pas besoin de connaitre précisément la cible de l'intention (c'est le système qui la trouve)

• Exemple :

• Une activité qui appelle un numéro enfoui dans un QR-code pourrait le faire en démarrant les activités "scanner un QR-code" et "passer un appel téléphonique" via les intentions associées

# Démarrage d'une nouvelle activité

• Application exemple : ping/pong

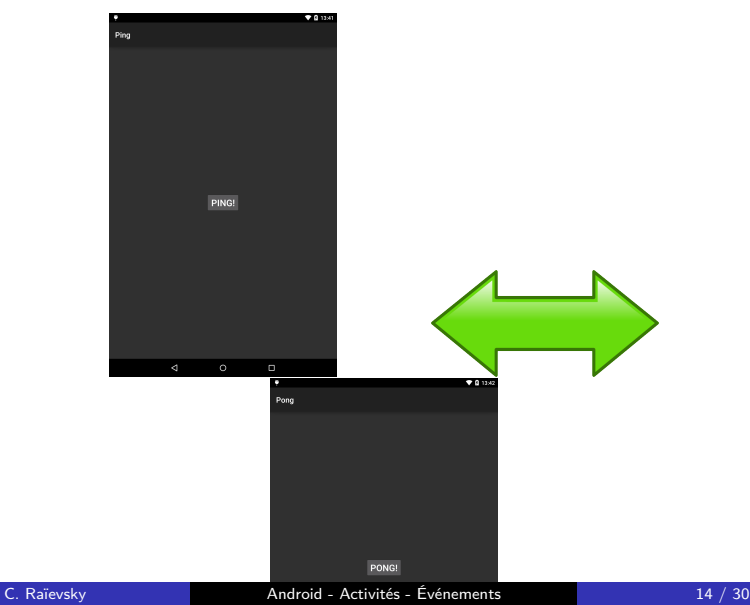

# Ping/Pong : manifeste

• Deux activités, une seule activité principale

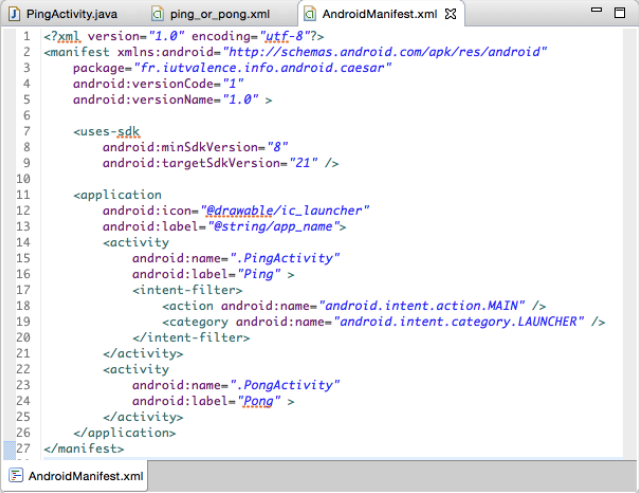

# Ping/Pong : layout

• Layout commun (pour des raisons de simplicité)

#### • Remarque :

Même nom de méthode pour le traitement d'évènements mais implémentation dans chaque activité

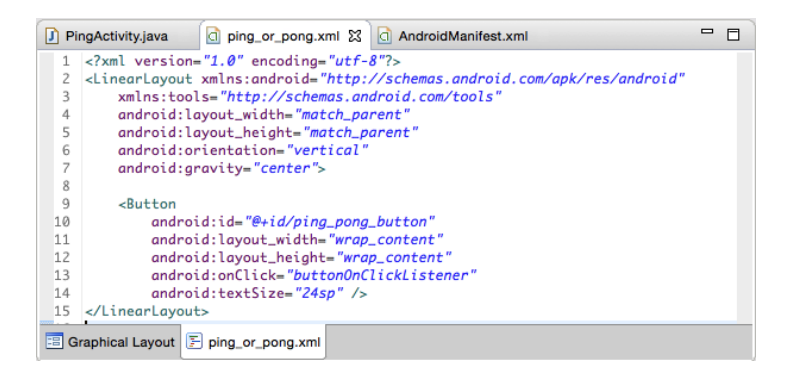

# Ping/Pong : code de l'activité

• Remarque : code similaire pour l'autre activité

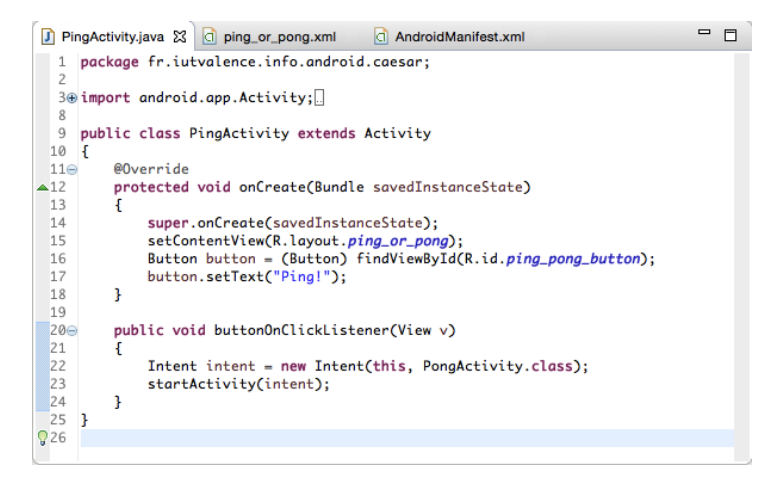

# Ping/Pong : code de l'activité

• Intent **explicite**, en paramètre à l'appel à **startActivity**

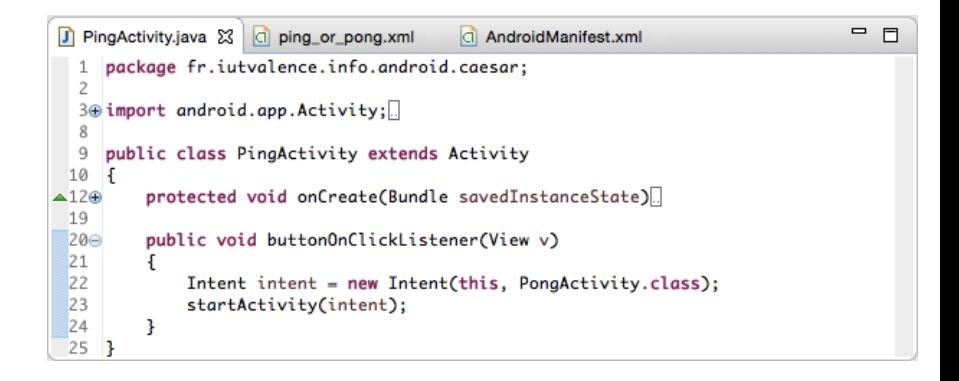

### Passage d'informations entre activités

• Application exemple : un bouton coloré sur demande

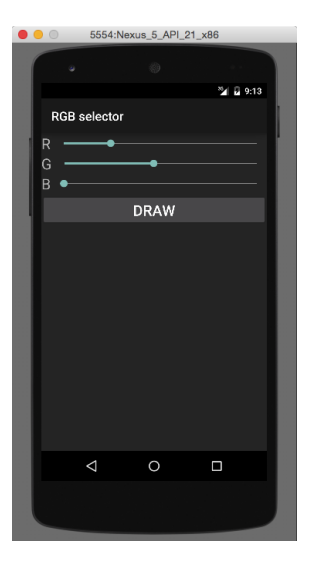

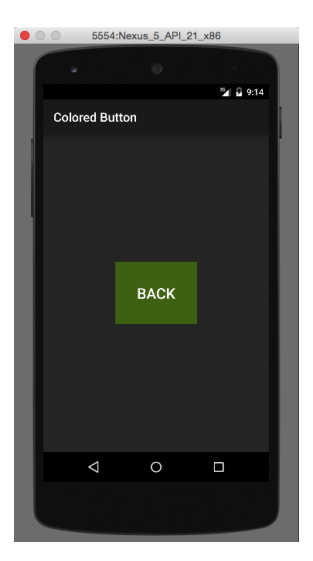

## RGB Button : manifeste

• Deux activités

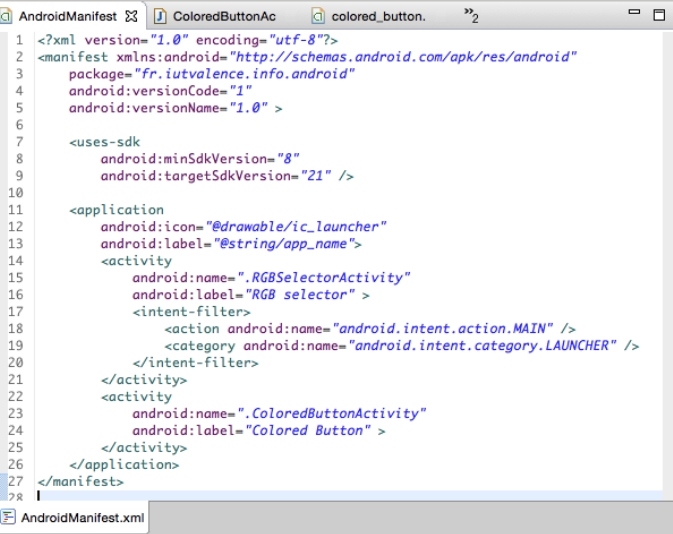

# RGB Button : layout de l'activité RGB selector (extrait)

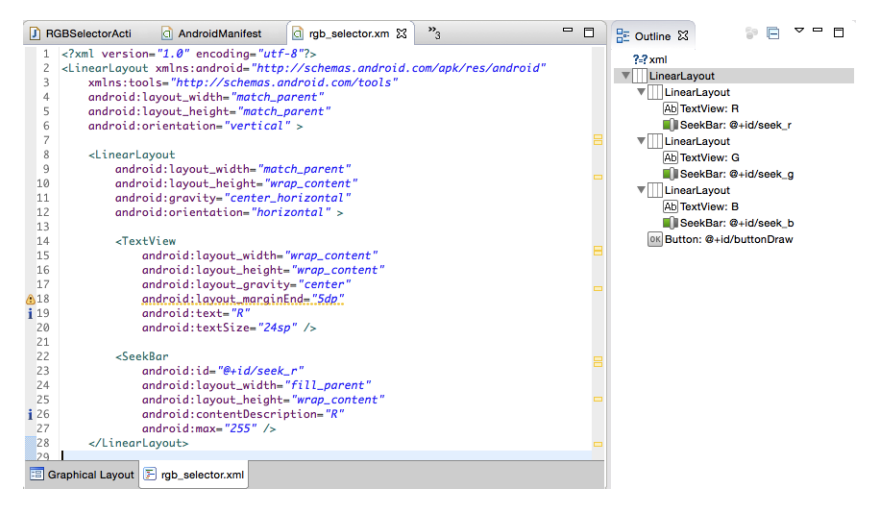

#### • Remarque :

#### **android:max** fixe la borne supérieure de la barre de

### RGB Button : layout de l'activité Colored Button

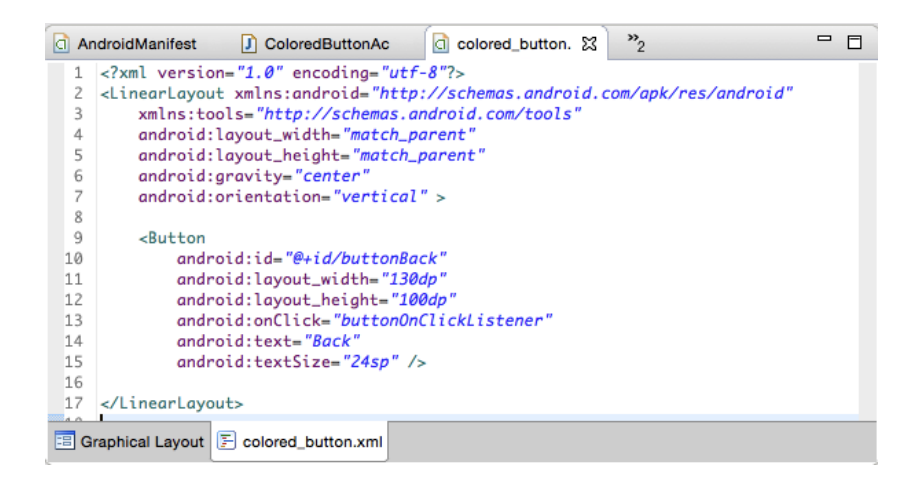

# RGB Button : code de l'activité RGB selector

```
ci colored button.
                     d rab selector.xm
                                          D RGBSelectorActi 23
                                                                  \mathbf{v}_{\alpha}\blacksquare\Boxpackage fr.iutvalence.info.android:
  \overline{z}3@import android.app.Activity;
  \mathcal{R}Qpublic class RGBSelectorActivity extends Activity
 10 \frac{1}{5}protected void onCreate(Bundle savedInstanceState)
\triangle 12\oplus17
\mathbb{Z}18\ominuspublic void buttonOnClickListener(View v)
 1920SeekBar seekBarR = (SeekBar) findViewById(R.id.seek_r);
 |21SeekBar seekBarG = (SeekBar) findViewById(R.id.seek_a);
22SeekBar seekBarB = (SeekBar) findViewById(R.id.seek_b);
 2324
              Intent intent = new Intent(this, ColoredButtonActivity.class);
 25
              intent.putExtra("r", seekBarR.getProgress());
 26intent.putExtra("q", seekBarG.getProgress());
27
              intent.putExtra("b", seekBarB.getProgress());
2829startActivity(intent);
303
 31 }
```
• **putExtra** : chargement de l'intention avec une nouvelle donnée

- **paire clé/valeur**, clé de type String
- valeur de type primitif ou String, ou tableau primitif/String

### RGB Button : code de l'activité Colored Button

```
\mathcal{D}_{\mathcal{R}}= 5ColoredButtonAc 23 di colored button.
                                          c) rab selector.xm
     package fr.iutvalence.info.android:
  3@ import android.app.Activity:
  \circpublic class ColoredButtonActivity extends Activity
 10
 11 \quad {
 12<sup>°</sup>@Override
\blacktriangle13
          protected void onCreate(Bundle savedInstanceState)
 1415super.onCreate(savedInstanceState);
 16setContentView(R.lavout.colored_button):
 17
 1.8
              Internet intent = this.aetIntent():
 1920int r = intent.aetIntExtra("r". 0):21
              int q = intent.getIntExtra("q", 0);
 22
              int b = intent.aetIntExtra("b". 0):23
 24Button button = (Button) findViewBvId(R.id.buttonBack);
 25
              button.setBackgroundColor(Color.rgb(r, g, b));
 263
 27
 28public void buttonOnClickListener(View v)
 29
          Ŧ
 30Intent intent = new Intent(this, RGBSelectorActivity.class);
 31startActivity(intent):
 32ł
 33 \quad 10.86
```
#### • **getIntent** :

obtention de l'intention à l'origine du démarrage de l'activité

# RGB Button : code de l'activité Colored Button

```
= F\mathcal{D}_{\mathcal{R}}ColoredButtonAc 23 di colored button.
                                          c) rab selector.xm
    package fr.iutvalence.info.android:
   \mathbf{1}3@ import android.app.Activity:
  \circpublic class ColoredButtonActivity extends Activity
 10
 11 \quad {
 12<sup>°</sup>@Override
\blacktriangle13
          protected void onCreate(Bundle savedInstanceState)
 1415super.onCreate(savedInstanceState);
 16
              setContentView(R.lavout.colored_button):
 171.8
              Internet intent = this.aetIntent():
 1920int r = intent.aetIntExtra("r". 0):21
              int q = intent.getIntExtra("q", 0);
 22
              int b = intent.aetIntExtra("b". 0):2324Button button = (Button) findViewBvId(R.id.buttonBack);
 25
              button.setBackgroundColor(Color.rgb(r, g, b));
 26
          3
 27
 28public void buttonOnClickListener(View v)
 29
 30Intent intent = new Intent(this, RGBSelectorActivity.class);
 31startActivity(intent):
 32ı
 33 \quad 10.86
```
#### • **getXXXExtra** : **obtention de la valeur** typée associée à une clé

Remarque : valeur par défaut spécifiée si clé inexistante

• Pour le moment, le retour à l'activité RGB selector provoque une remise à zéro des seekbar

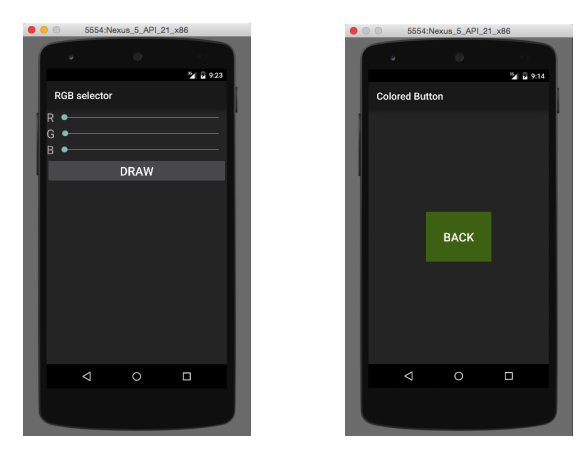

### RGB Button : code de l'activité RGB selector

```
colored button.
                                          ci rgb_selector.xm
                                                                 RGBSelectorActi 23
                                                                                     \mathbf{v}_{0}= =ColoredButtonAc
                                                               m
    package fr.iutvalence.info.android:
  3@ import android.app.Activity:
  9
    public class RGBSelectorActivity extends Activity
 10 \frac{1}{5}\triangle 120protected void onCreate(Bundle savedInstanceState).
 17
 18<sup>°</sup>public void buttonOnClickListener(View v)
 19
 20SeekBar seekBarR = (SeekBar) findViewBvId(R.id, seek r):
 21
             SeekBar seekBarG = (SeekBar) findViewBvId(R.id.seek a):
22
             SeekBar seekBarB = (SeekBar) findViewBvId(R.id.seek b):
23
 24
             Intent intent = new Intent(this. ColoredButtonActivity.class):
25
             intent.putExtra("r", seekBarR.aetProaress()):
 26
             intent.putExtra("g", seekBarG.getProgress());
             intent.putExtra("b", seekBarB.aetProaress()):
 27
28
29
             this.startActivityForResult(intent, 1);
 30
         Ą,
31
\triangle33\oplusprotected void onActivityResult(int requestCode, int resultCode, Intent data)
46 1
```
- **startActivityForResult** : démarre une activité (intention passée en paramètre) produisant un **résultat attendu**
	- 2 nd paramètre → **code de requête** rappelé lors du résultat

# RGB Button : code de l'activité Colored Button

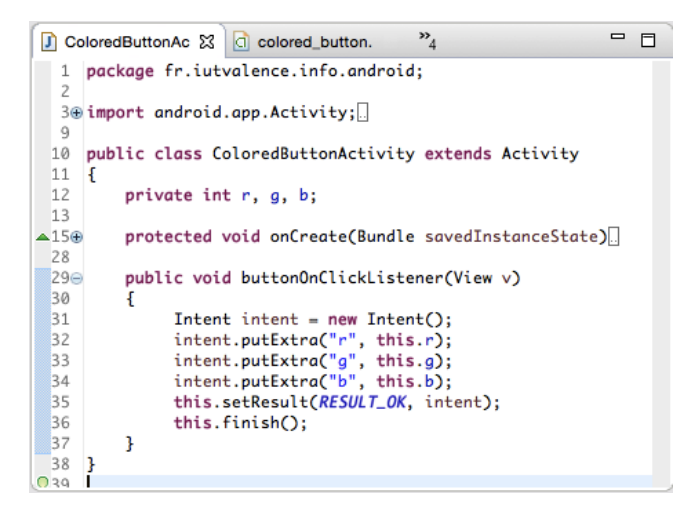

- **setResult** : génération du résultat (code retour/ intention)
- **finish** : terminaison et retour du résultat

### RGB Button : code de l'activité RGB selector

```
\mathcal{D}_{0}= 5D RGBSelectorActi X
D ColoredButtonAc
                     colored button.
                                          c) rab selector.xm
     package fr.iutvalence.info.android;
  3@ import android.app.Activity:
 \overline{9}public class RGBSelectorActivity extends Activity
 10 \quad\triangle 120protected void onCreate(Bundle savedInstanceState)
 17public void buttonOnClickListener(View v)
 18<sup>4</sup>3132<sub>°</sub>@Override
\triangle33
         protected void onActivityResult(int requestCode, int resultCode, Intent data)
 34Ŧ
 35if (resultCode == RESULT OK)
 36
 37SeekBar seekBarR = (SeekBar) findViewById(R.id.seek_r);
                  SeekBar seekBarG = (SeekBar) findViewById(R.id.seek_a);
 3839
                  SeekBar seekBarB = (SeekBar) findViewById(R.id.seek_b);
 4041
                  seekBarR.setProgress(data.getIntExtra("r", 0)):
 42seekBarG.setProgress(data.getIntExtra("a", 0));
                  seekBarB.setProgress(data.getIntExtra("b", 0));
 434445
         ł
 46
```
- **onActivityResult** : capture du résultat
	- **resultCode** : code de retour (RESULT\_OK, . . . )
	- l'**intention** passée en paramètre contient les **données attendues**

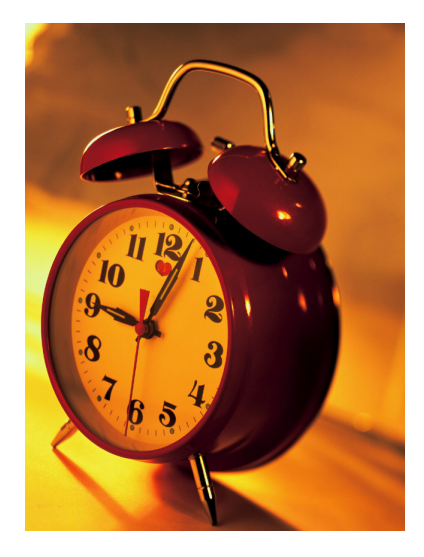